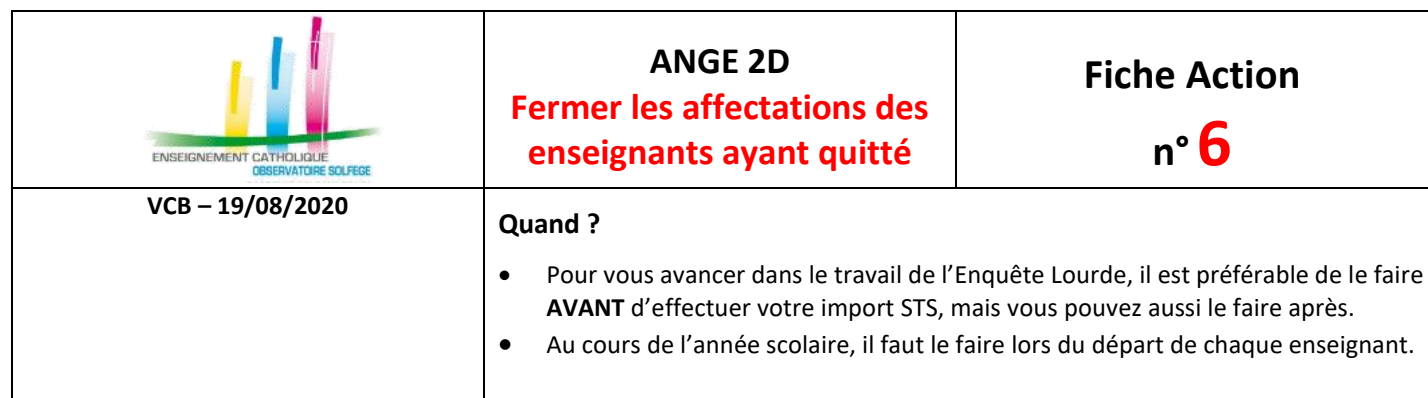

Accès à l'application via Gabriel : **[https://www.ec-gabriel.fr](https://www.ec-gabriel.fr/)** , ou via l'adresse : [https://www.ange2d.fr](https://www.ange2d.fr/)

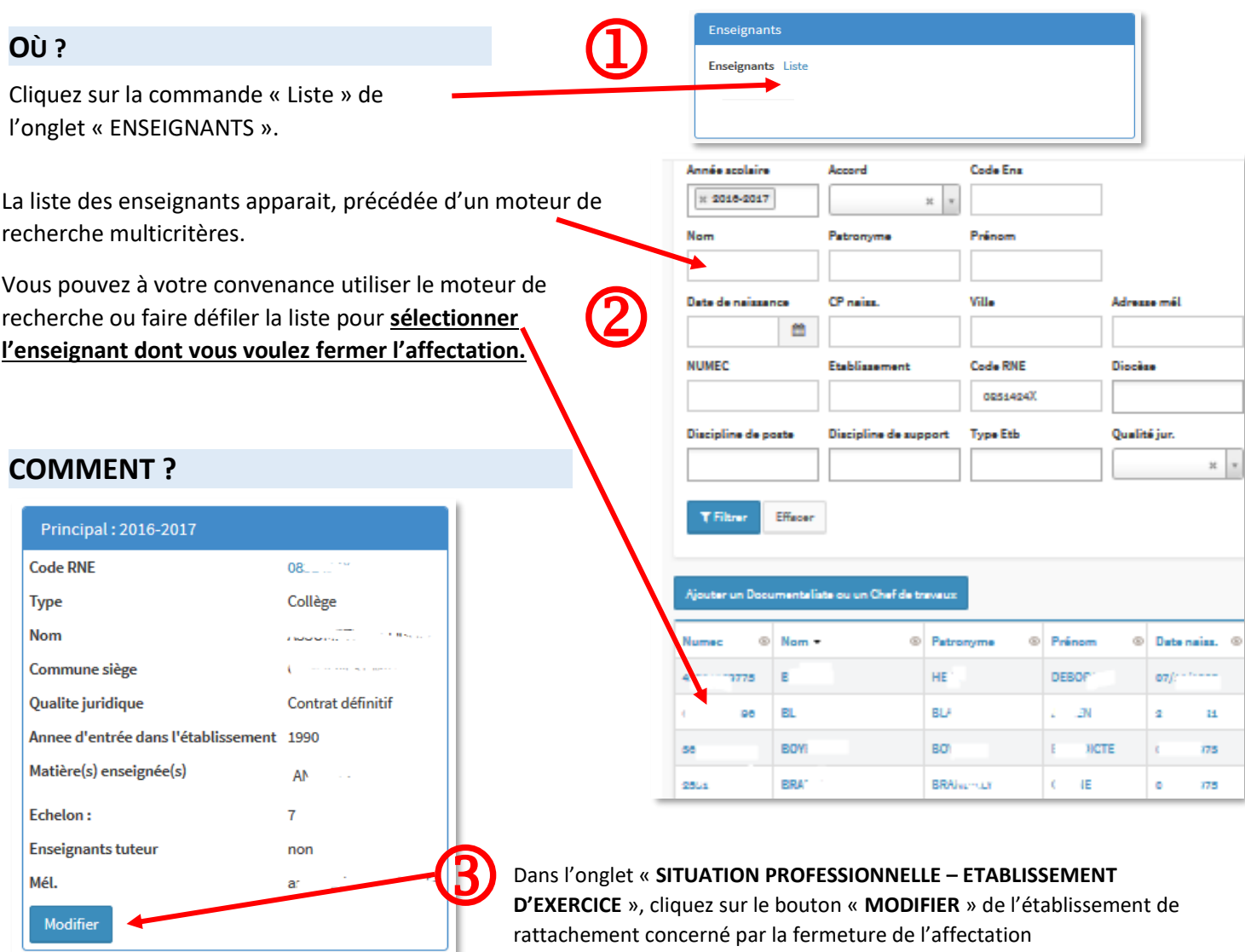

Il vous faut alors indiquer au bas de la fiche qui est apparue, le motif de fermeture de l'affectation et la date qui est le 31/08 de l'année civile en cours.

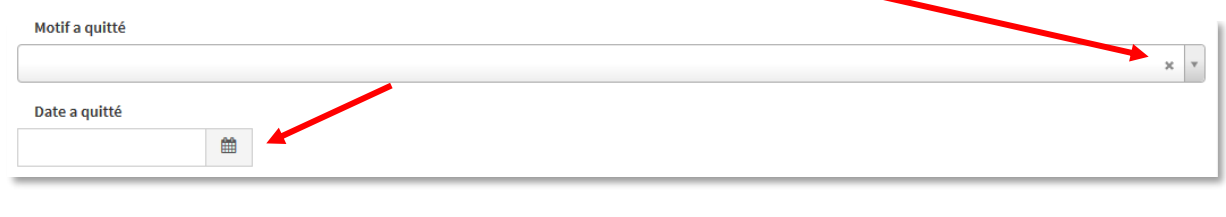

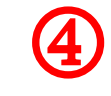

N'oubliez pas de cliquer sur **ENREGISTRER** ensuite en bas de la fiche pour enregistrer les modifications apportées.